# **TFtool Guide**

# **一、 TFtool Overview**

TFtool is mainly used for accessing private video disks to assist in the management of video. The main functions include: showing video by day, showing video by video order, querying video in the fault area, showing video by time period, exporting video, formatting disk partitions, exporting disk information, etc. When the player can't query and play the disk video normally, you can use the tool to query, analyze and export the disk video to avoid the problem that the video in the disk can't be accessed.

# **二、 operation instructions**

#### **1、 search by time**

Query by day to show the video, query all the dates of the existence of video in the touch disk, double-click the date to show the day of the commitment of the video file to the table.

Special note; if the commitment time is not sequential incremental, there is a problem that can not query the commitment image properly. In this case, you can pass the way of querying by sequential enterprise disk, I query the thick image.

Translated with www.DeepL.com/Translator (free version)

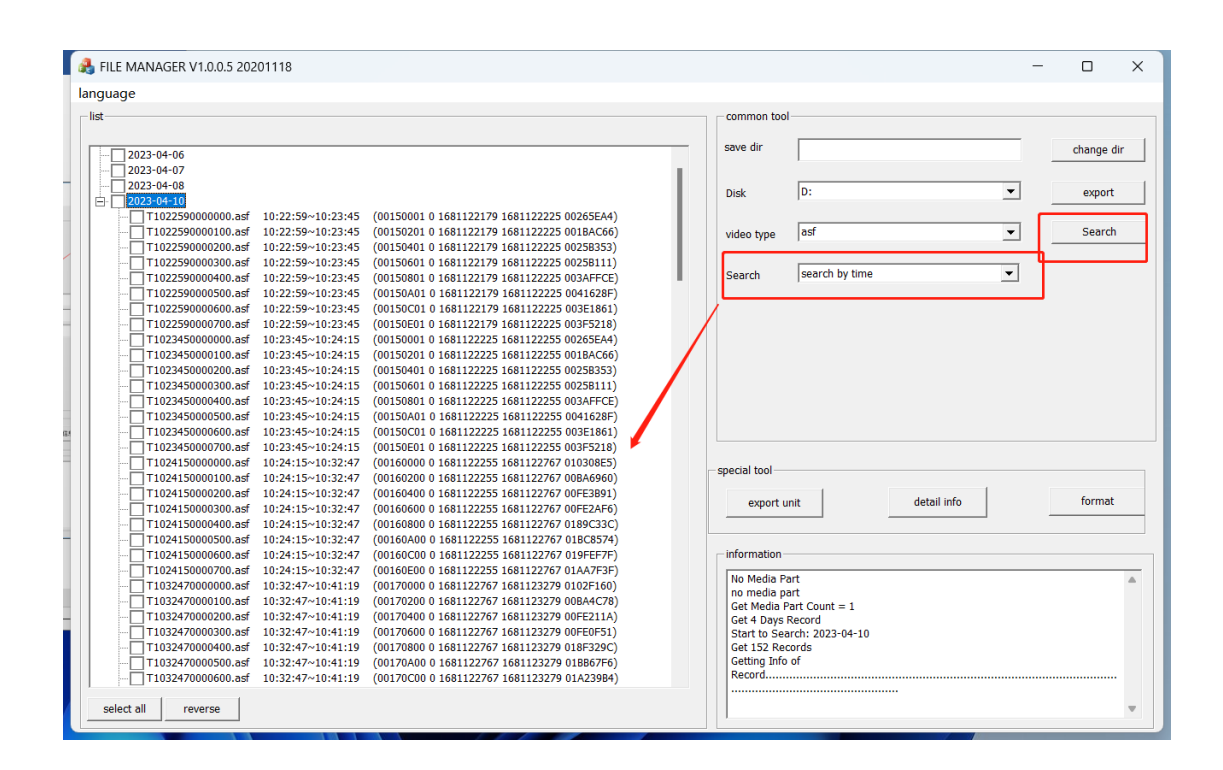

#### **2、 search in order**

The sequential video search is based on the order of the image, not according to the food recording time, to show the effective video unit as a unit, the list of video units. Double-click on a video unit to display the video list information of the current video unit.

Special Note: This function is mainly used to analyze and query the video when the video cannot be queried normally, or there may be video loss.

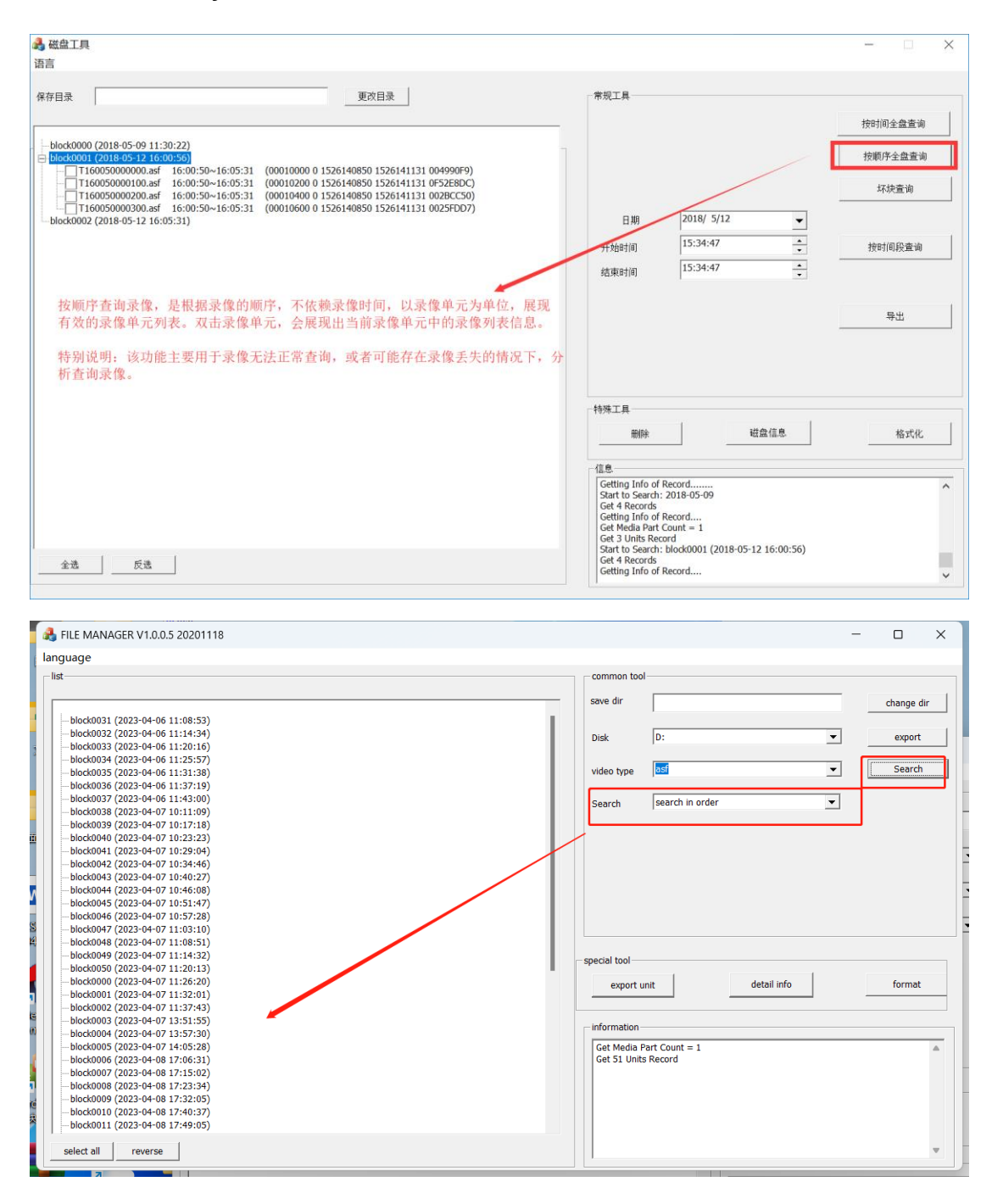

#### **3、 err rec search**

Bad block query, showing the list of non-needed video units in the disk, can be combined with the export schedule, the non-normal video can be his export. Avoid the problem of video loss.

 Special note, this function is mainly used for querying and exporting the video when there is an error in the sense disk. In case of video loss, you can use this function to try to recover the data already written to disk.

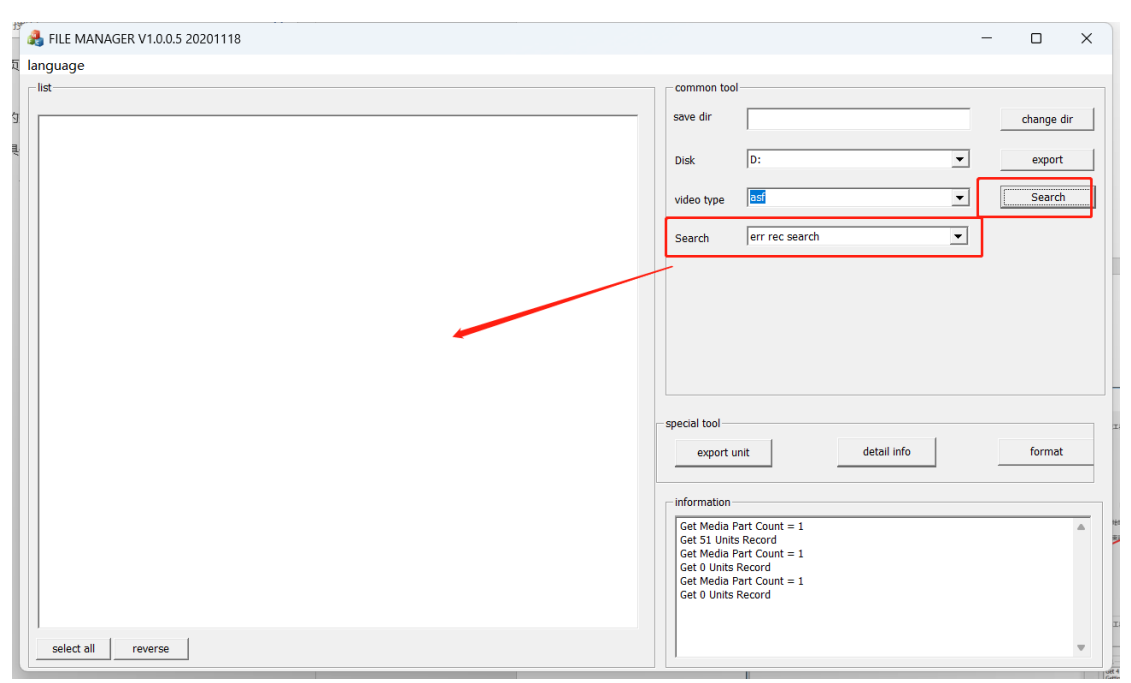

#### **4、 time search**

 Search video by time period, according to the input time period, search out the video list of the time unit Special Note: This function needs to be in the case of video time order

# selection increase. To work properly

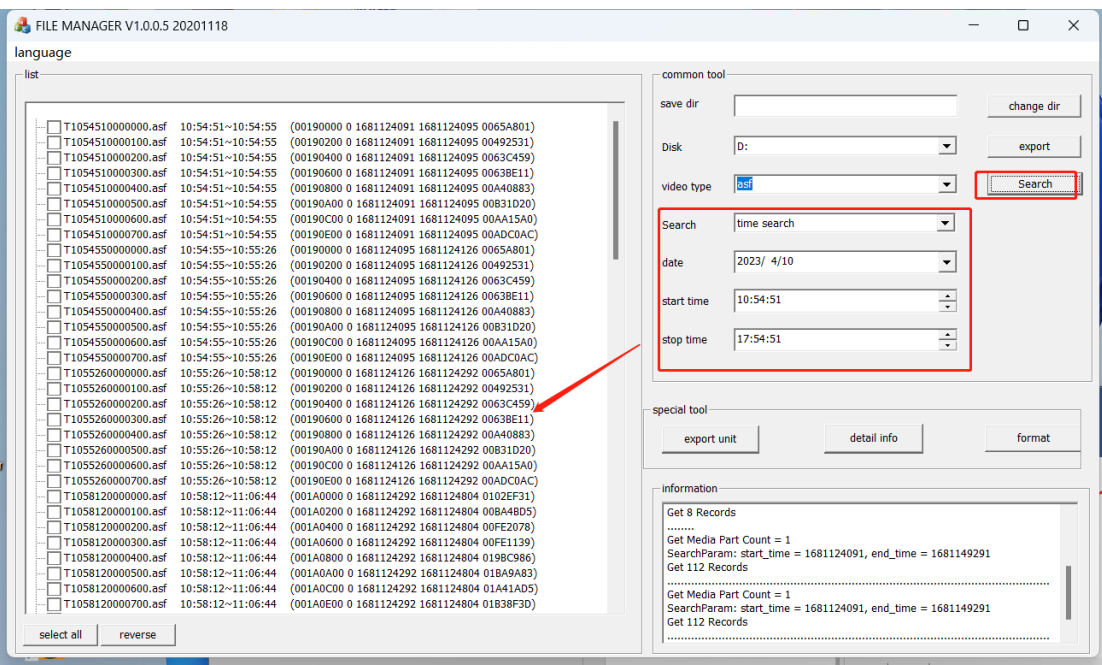

## **5、 export**

Check the list of avatar files, which selects the export path, click Export, will be the title has the format of the kill image, converted to asf format, and stored in the specified path.

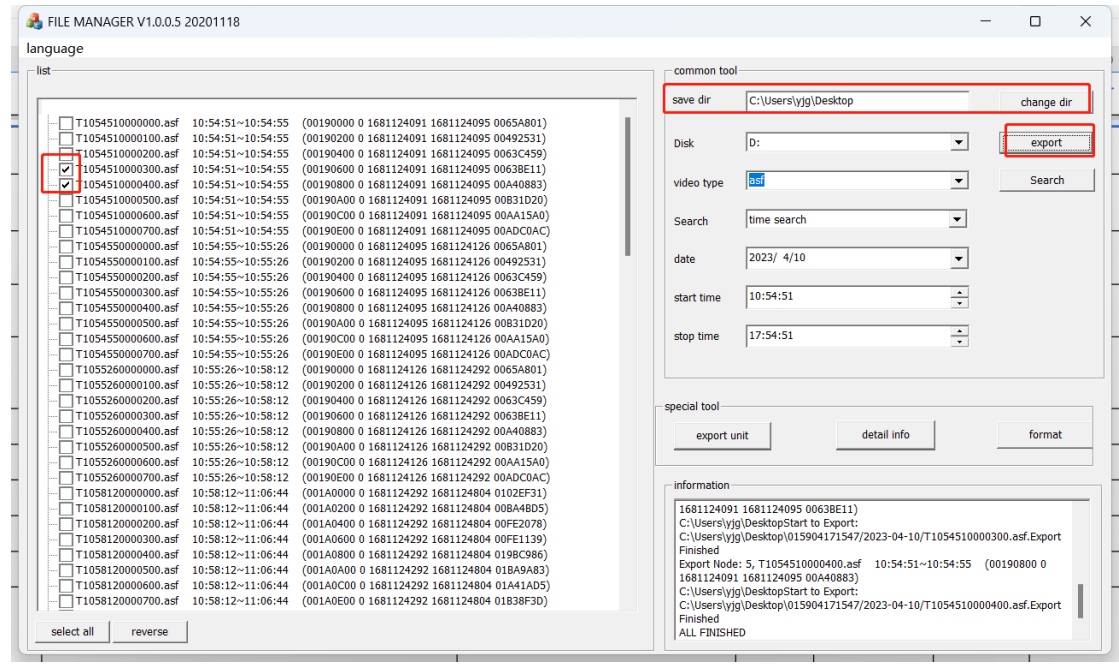

## **6、 format**

Click the Format button to bring up the disk avoidance partition tool, which can perform partitioning of disks 、 formatting of standard partitions of formatting of video partitions and other functions.

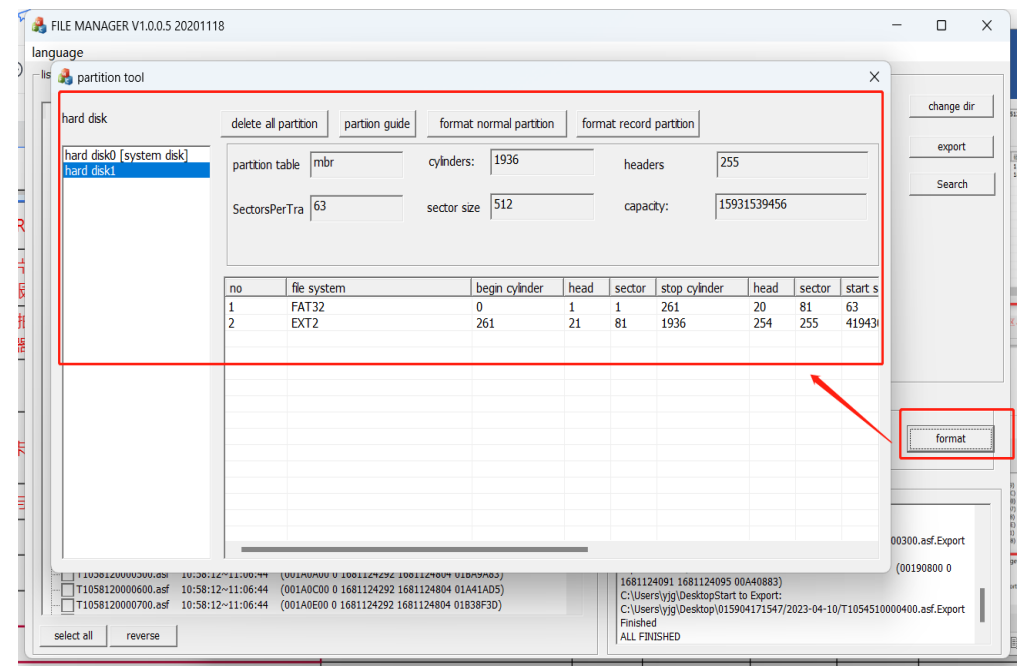

# **7、 detail info**

 Touch the disk information button to export the detailed phase information of the current video cool disk partition, the file name format is:diskdetail-20230410- 181116.txt. The text is provided to the manufacturer to carry out the analysis of the net en in the case of abnormal image bearing.

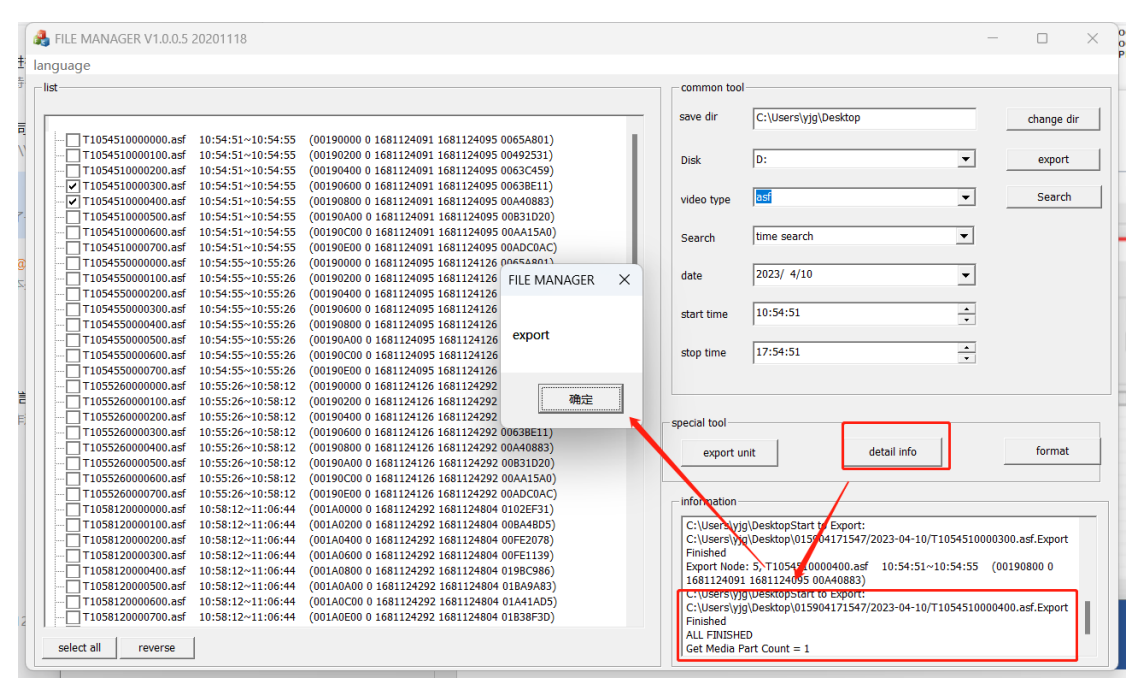

# **三、 log file extraction**

The debug directory under the standard partition of the video disk is the log file recorded by the device, which can be provided to the manufacturer for the reference of abnormal behavior analysis of the device